<span id="page-0-0"></span>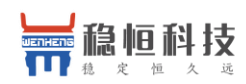

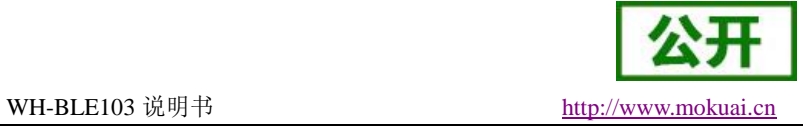

# **WH-BLE103** 说明书

文件版本: V1.0.2

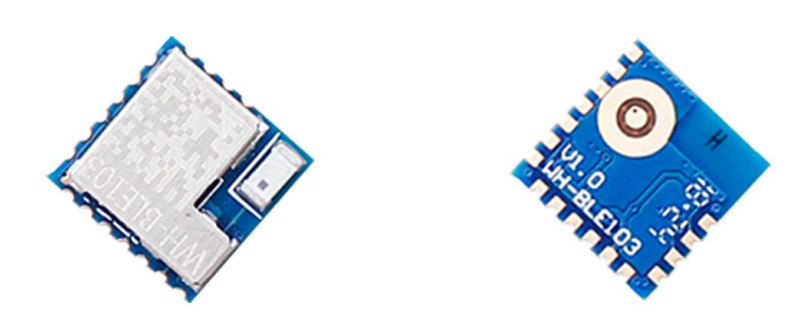

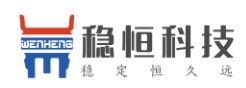

## 产品特点

- 与 USR-BLE101 功能及封装相兼容, 增加外置版本, 增加 GPIO
- 超小体积 10 x 10 x 2 mm
- 支持 BLE 4.2 协议, 向下兼容
- 平均 310uA 低功耗广播模式,平均 500nA 休眠模式, 多种唤醒方式
- 主从一体,快速切换
- 多种配置方式,串口 AT 指令,透传 AT 指令
- 支持 1 对多广播模式, 内置 iBeacon 协议
- 支持 Mesh 组网, 快速实现蓝牙自组网络
- 蓝牙转 UART 数据传输
- 2.1V~3.6V 单电源供电
- 超远的传输距离, 模块对传最大发射功率下可达 60 米
- 支持 128bit 格式 UUID 修改, 可与其他厂家模块通信

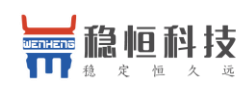

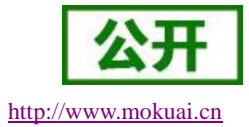

目录

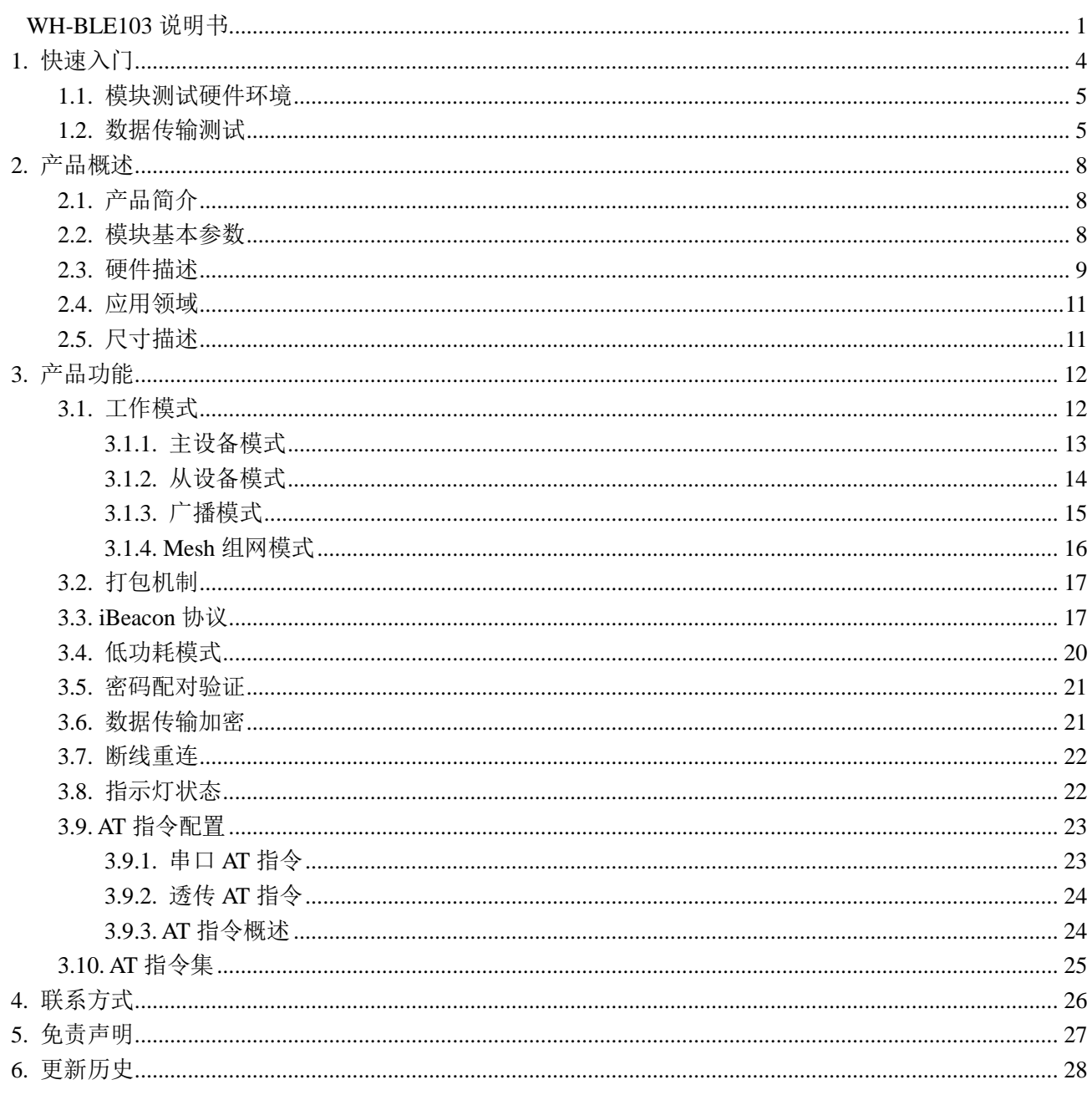

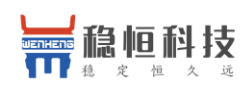

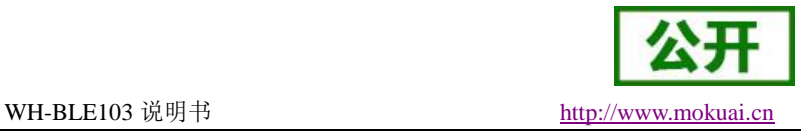

## <span id="page-3-0"></span>**1.** 快速入门

WH-BLE103 模块是一款超低功耗蓝牙 4.2 模块,可用于点对点数据透明传输及加密传输,用户无需关心传 输协议,只需要进行简单的设置就可以进行通讯。本模块主从一体,用户既可以使用两个模块设置一主一从进 行数据透传,还可以根据标准的 BLE 协议开发手机 APP 进行连接通讯。本模块支持一对多广播,用户只需简 单设置就可以将模块设置为一个广播信号发射端设备,同时内置 iBeacon 协议,简单的配置就可以作为一个 iBeacon 设备使用。模块同时支持 128bit 格式 UUID 修改,可兼容其他厂家模块通信。是一款多功能,简单, 可靠,兼容性强的物联网传输模块。

本章是针对 WH-BLE103 产品的快速入门介绍,建议用户系统的阅读本章并按照指示操作一遍,将会对模 块产品有一个系统的认识,用户也可以根据需要选择你感兴趣的章节阅读。针对特定的细节和说明,请参考后 续章节。

本章节主要介绍模块在从机模式下的快速测试指导。 本章测试入门硬件是基于 USR-BLE 的评估板进行的,如果您已购买,会有如下的配件:

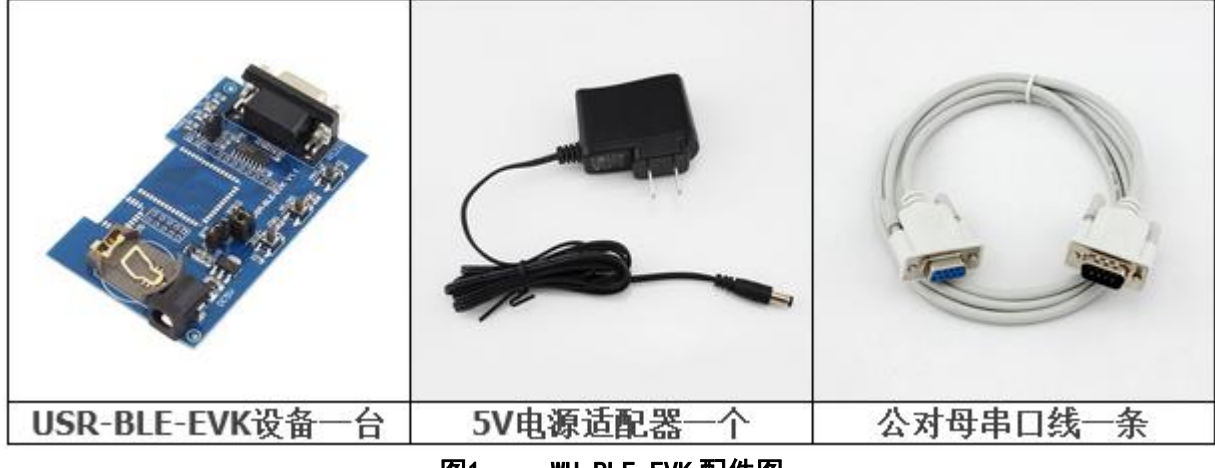

图1. WH-BLE-EVK 配件图

产品相关软件及资料下载地址:

**http://www.mokuai.cn/download/228.html**

#### <注意>:

本公司的 WH-BLE103 模块与原产品 USR-BLE101 模块封装相同,硬件引脚及软件功能相兼容, 原客户无需重新设计硬件底板,可直接替换原 USR-BLE101 验证。另外 WH-BLE103 相对于 USR-BLE101 增加了外置天线版本,并增加了 GPIO,具体区别请参看硬件设计手册。

如果在使用过程中有问题,可以将问题提交到我们的客户支持中心: **<http://www.mokuai.cn/support.html>**

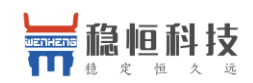

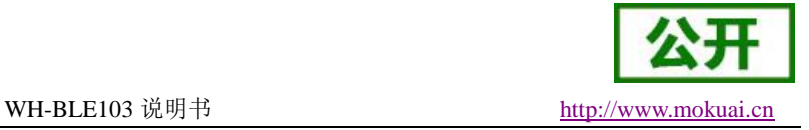

### <span id="page-4-0"></span>**1.1.** 模块测试硬件环境

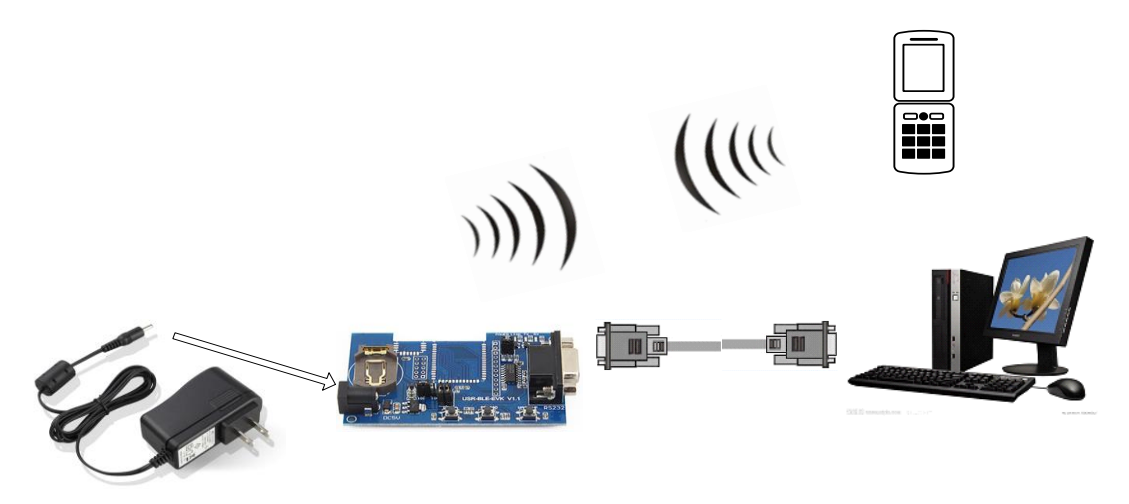

#### 图2. 硬件连接示意图

本小节主要是对模块硬件信息的检测,当您拿到模块后,通过配备的电源适配器给模块供电,如果模块正 常工作,则红色的 POWER 灯会常亮,并且黄色的 LINK 灯会处于 1 秒闪烁 1 次的状态。通过电脑串口可以收 到开机打印信息,可以进行正常 AT 指令配置。

此时,使用手机软件搜索当前模块,若模块正常,则会搜索到相应的设备。证明模块硬件没有问题

## <span id="page-4-1"></span>**1.2.** 数据传输测试

模块从机模式类似于市场上的智能手环等设备,我们模块支持标准的 BLE 4.2 通信协议,用户可以自主开 发软件,通过手机等主机设备与模块相连接,进行通讯。所以测试之前需要有支持蓝牙低功耗的设备(安卓系 统 4.3 及以上并且设备带 BLE 功能,iOS 系统 7.0 及以上, 设备 iPhone 4s 及以上)。

测试环境: 安卓 7.0

测试软件:USR 低功耗蓝牙调试助手

使用串口调试助手打开连接模块的串口号,模块默认出厂波特率为 57600,工作模式为从机模式。可以使 用 AT 指令修改参数,将在下面章节中介绍。

模块上电之后 LINK 灯闪烁,时间大约为 1 秒闪烁一次,使用手机软件进行搜索(放大镜按钮)可以搜索 到名为 WH-BLE103 的设备, 如图所示。

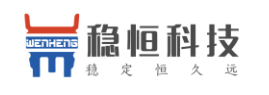

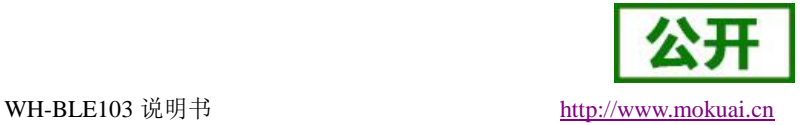

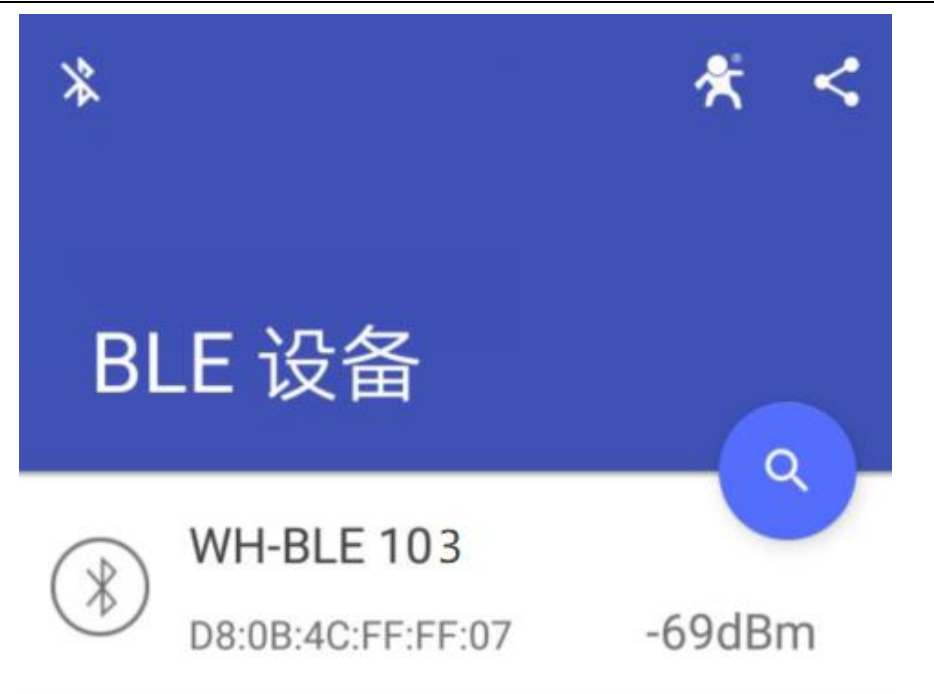

#### 图3. 手机搜索蓝牙模块示意图

点击该设备可以与设备建立连接,此时 LINK 灯变为常亮,软件界面如图所示。

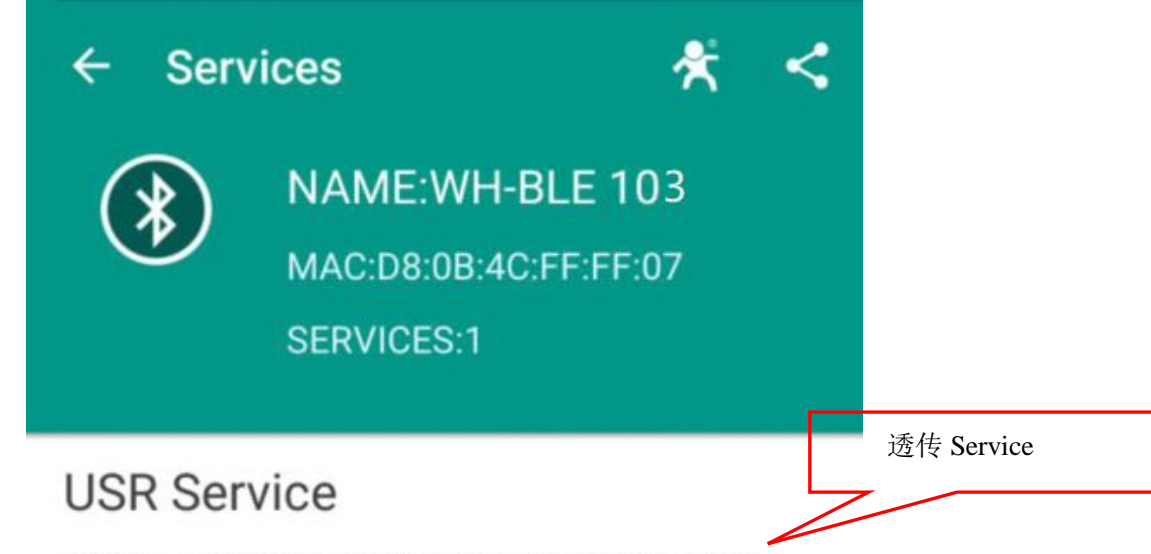

0003cdd0-0000-1000-8000-00805f9b0131

### 图4. 模块 Service 示意图

我们点击第一个 Service 进去,然后选择最下面 DEBUG 选项点击进入,我们首先点击下面的 NOTIFY, 点 击之后变为 STOP NOTIFY, 说明进入监听状态, 此时我们可以通过串口接收数据, 要想发送数据, 点击左面 的向上的符号, 里面有 WRITE 一项, 我们可以点开后输入发送的数据, 点击 SEND 后, 串口那边将会收到你 发送的数据。

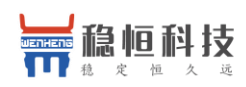

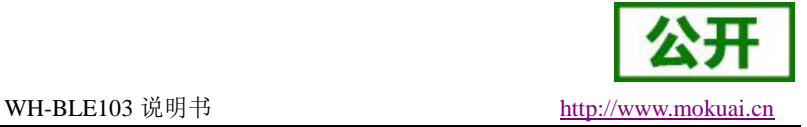

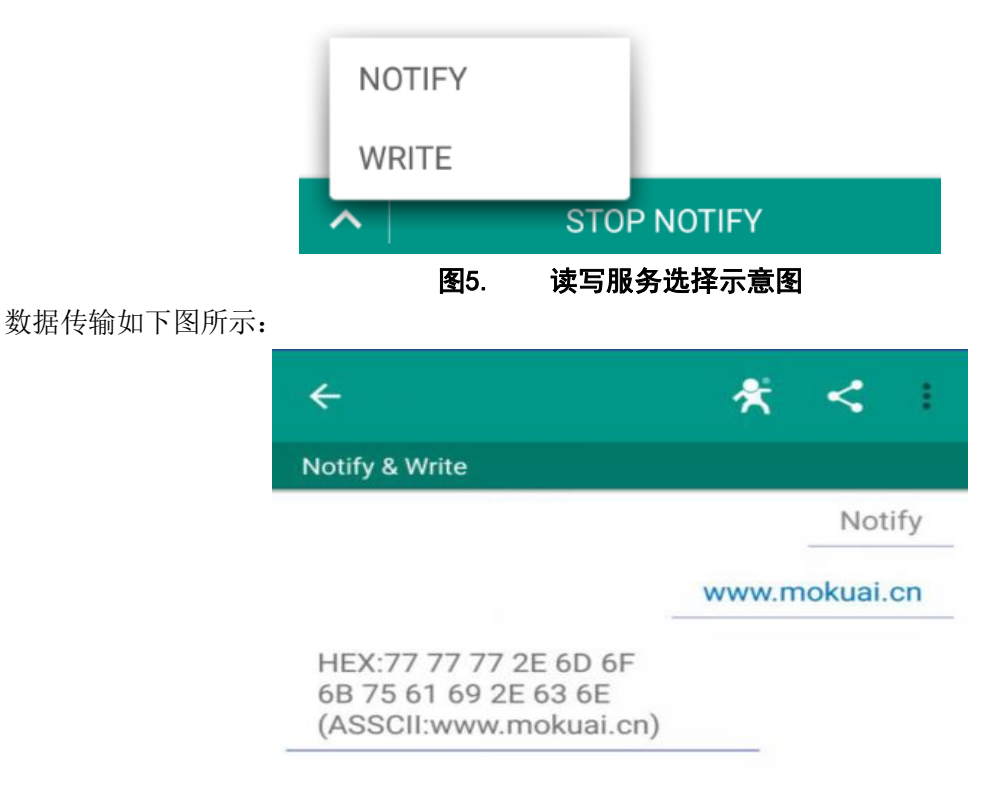

#### 图6. 模块数据传输示意图

### **<**说明**>**:

经过测试发现 iOS 对 BLE 的支持要比安卓的更好一些,无论是搜索速度和连接速度。这是由两者不同的操 作系统和硬件设计导致的。

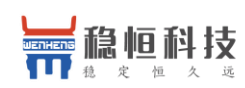

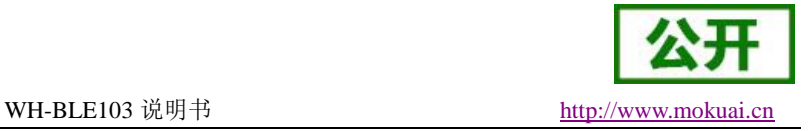

## <span id="page-7-0"></span>**2.** 产品概述

## <span id="page-7-1"></span>**2.1.** 产品简介

WH-BLE103 模块是一款支持蓝牙 4.2 协议的低功耗模块,该模块主从一体,用户既可以使用一主一从的方 式进行数据透传,通过该模块可以使传统的低端串口设备或者 MCU 控制的设备进行无线的数据传输。同时用 户还可以根据标准的 BLE 协议进行开发 App,可以方便的与我们的模块进行数据通信。并且模块支持 Mesh 组 网模式,可以实现简单的自组网络。同时模块支持一对多数据广播,并且内置 iBeacon 协议,简单的配置就可 以作为一个 iBeacon 设备使用。是一款多功能,简单,低功耗的物联网传输模块。

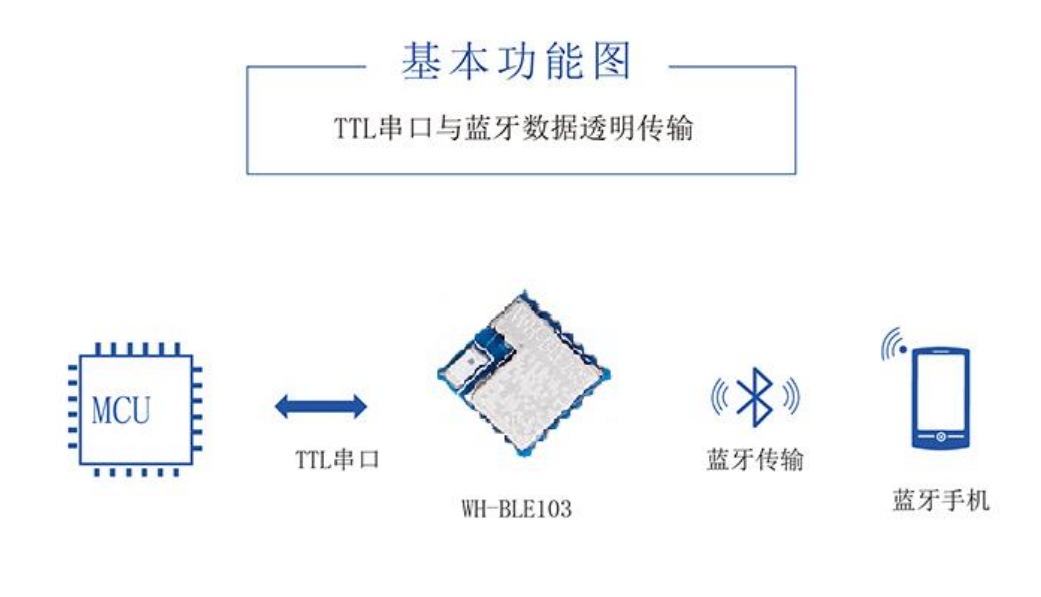

图7. 模块基本功能传输图

## <span id="page-7-2"></span>**2.2.**模块基本参数

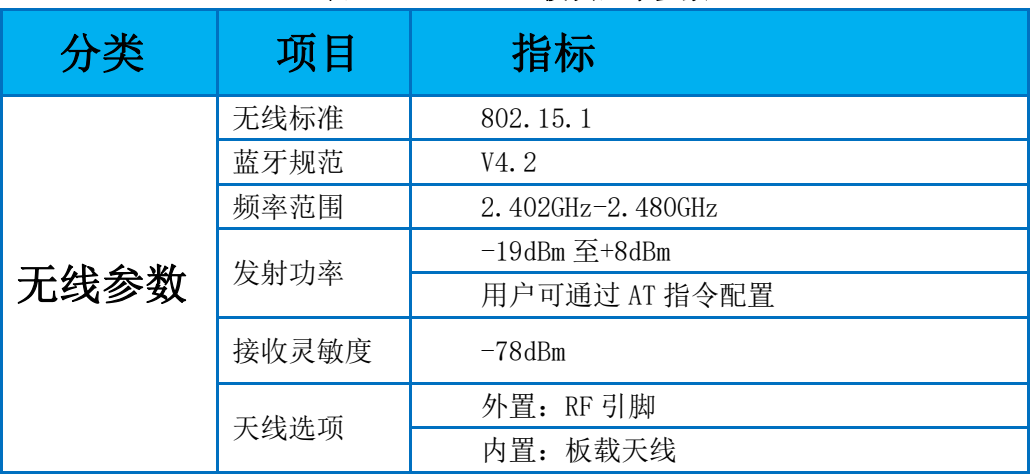

#### 表1 **WH-BLE103** 模块基本参数

上海稳恒电子科技有限公司 第 8 页 共 28 页 http://www.mokuai.cn

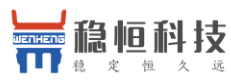

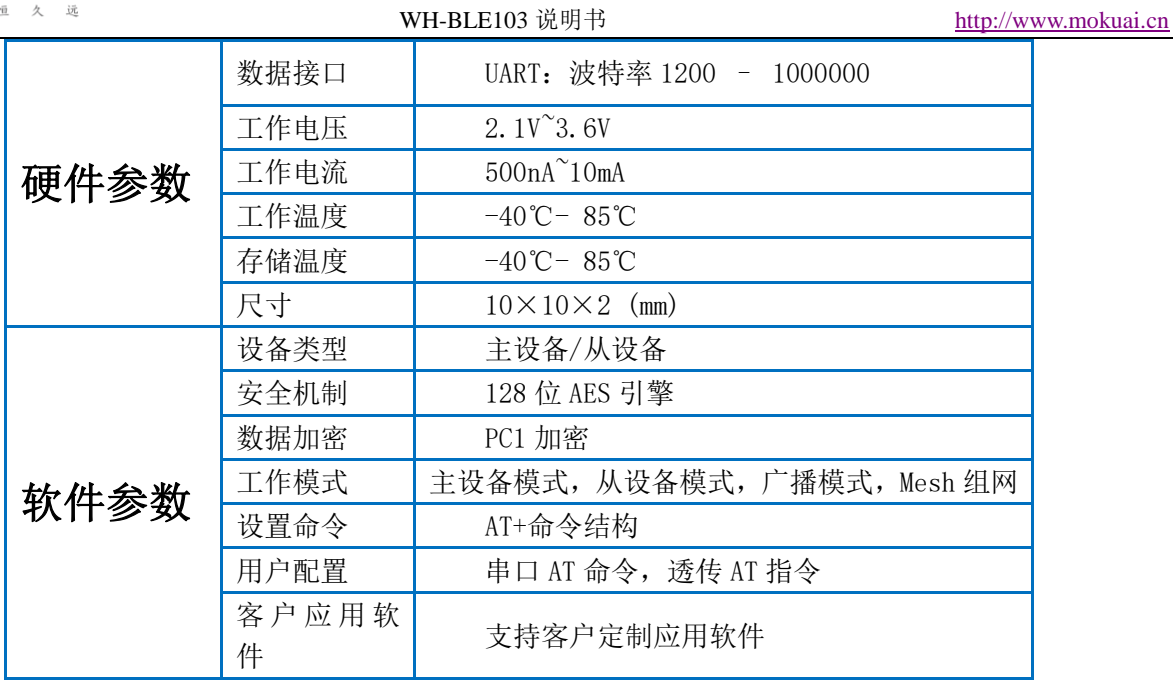

## <span id="page-8-0"></span>**2.3.**硬件描述

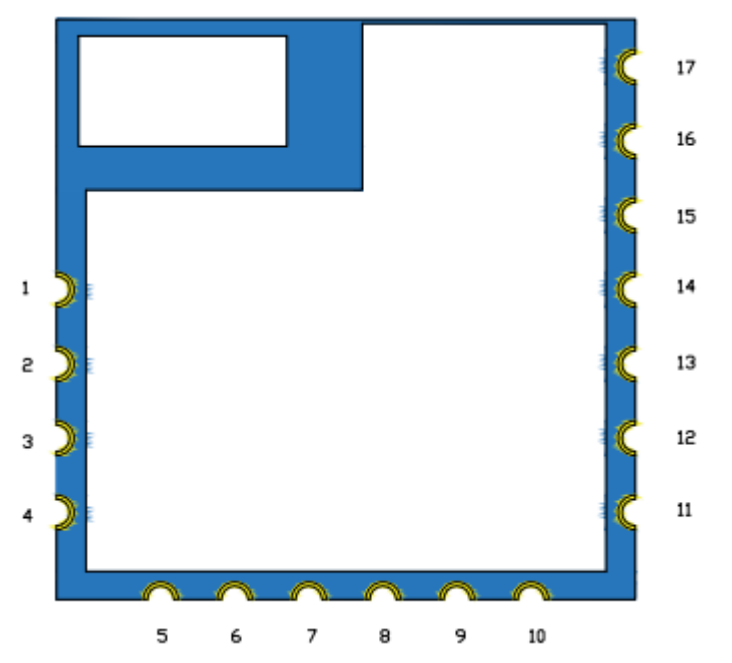

表2 模块引脚功能表

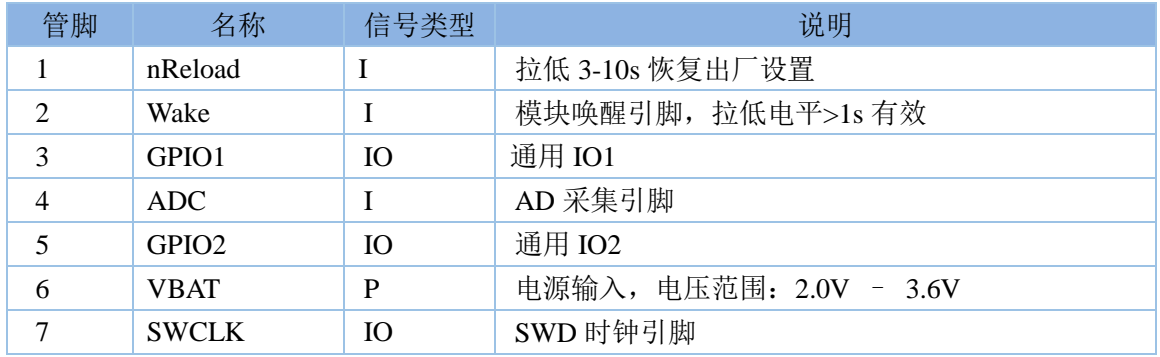

上海稳恒电子科技有限公司 **http://www.mokuai.cn**<br>第 9 页 共 28 页 http://www.mokuai.cn

Z

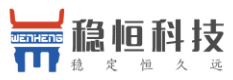

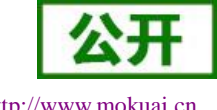

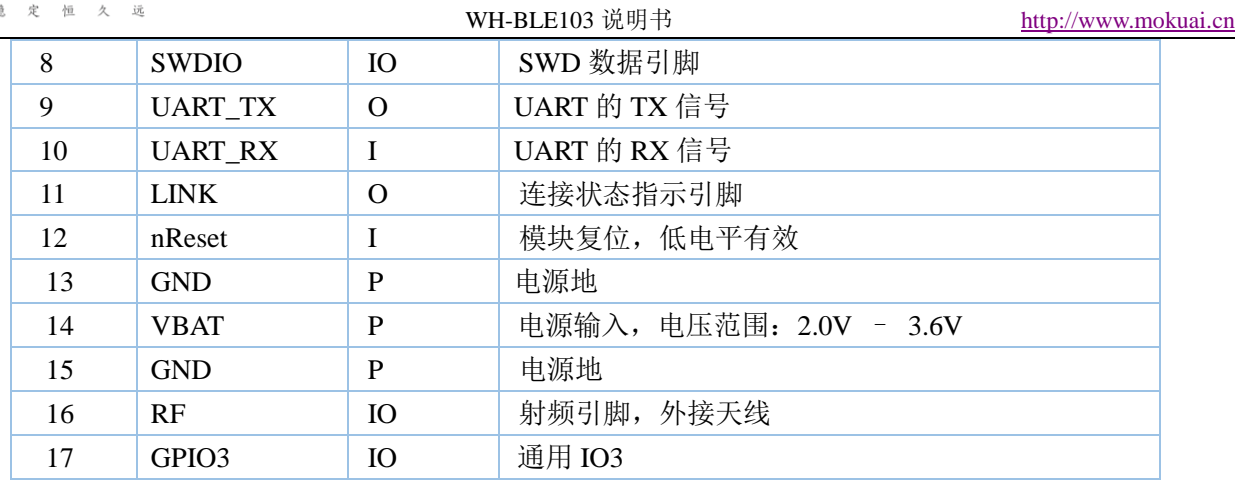

### **<**说明**>**:

NC 表示未使用引脚 客户需悬空处理

P 表示电源类引脚

I 表示输入引脚

O 表示输出引脚

IO 表示双向数据传输引脚

模块最小系统建议使用 VBAT, GND, UART TX, UART RX。或根据自己需求加入 nReset, LINK, nReload, Wake 引脚。特别注意外置天线版本需将 RF 脚引出。

上表中 ADC 及 GPIO 为预留功能, 有需要的客户可以联系我们技术支持进行定制开发。为降低模块功耗, 需将未使用引脚全部 NC 悬空处理。具体使用说明请参考硬件设计手册。

[http://www.mokuai.cn/download/manual/225.html](http://www.usr.cn/Download/311.html)

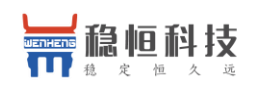

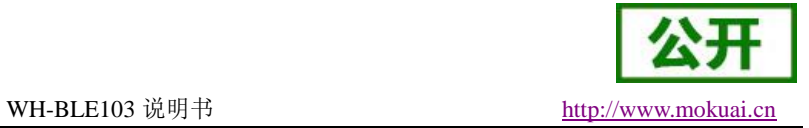

## <span id="page-10-0"></span>**2.4.** 应用领域

- 可穿戴智能设备
- 工业数据采集
- 智能仪表
- 运动智能设备
- 医疗智能设备
- 智能移动终端
- 室内定位
- 信息识别
- iBeacon
- Homekit

## <span id="page-10-1"></span>**2.5.** 尺寸描述

单位:MM

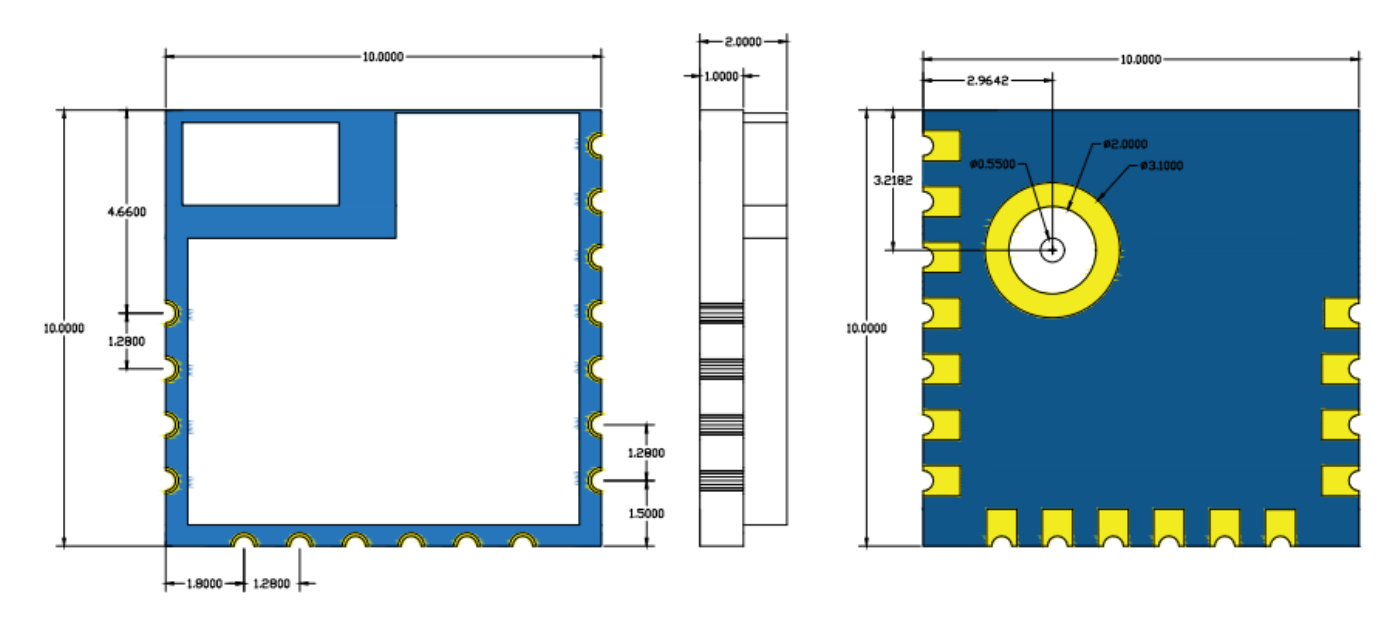

图8. WH-BLE103 尺寸示意图

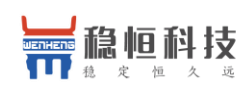

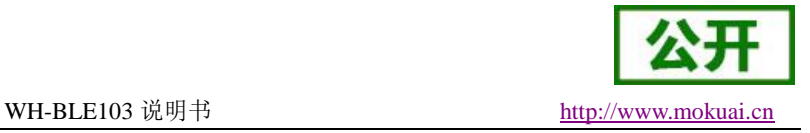

## <span id="page-11-0"></span>**3.** 产品功能

本章介绍一下 WH-BLE103 所具有的功能,下图是模块的功能的整体框图,可以帮助您对产品有一个总体 的认识。

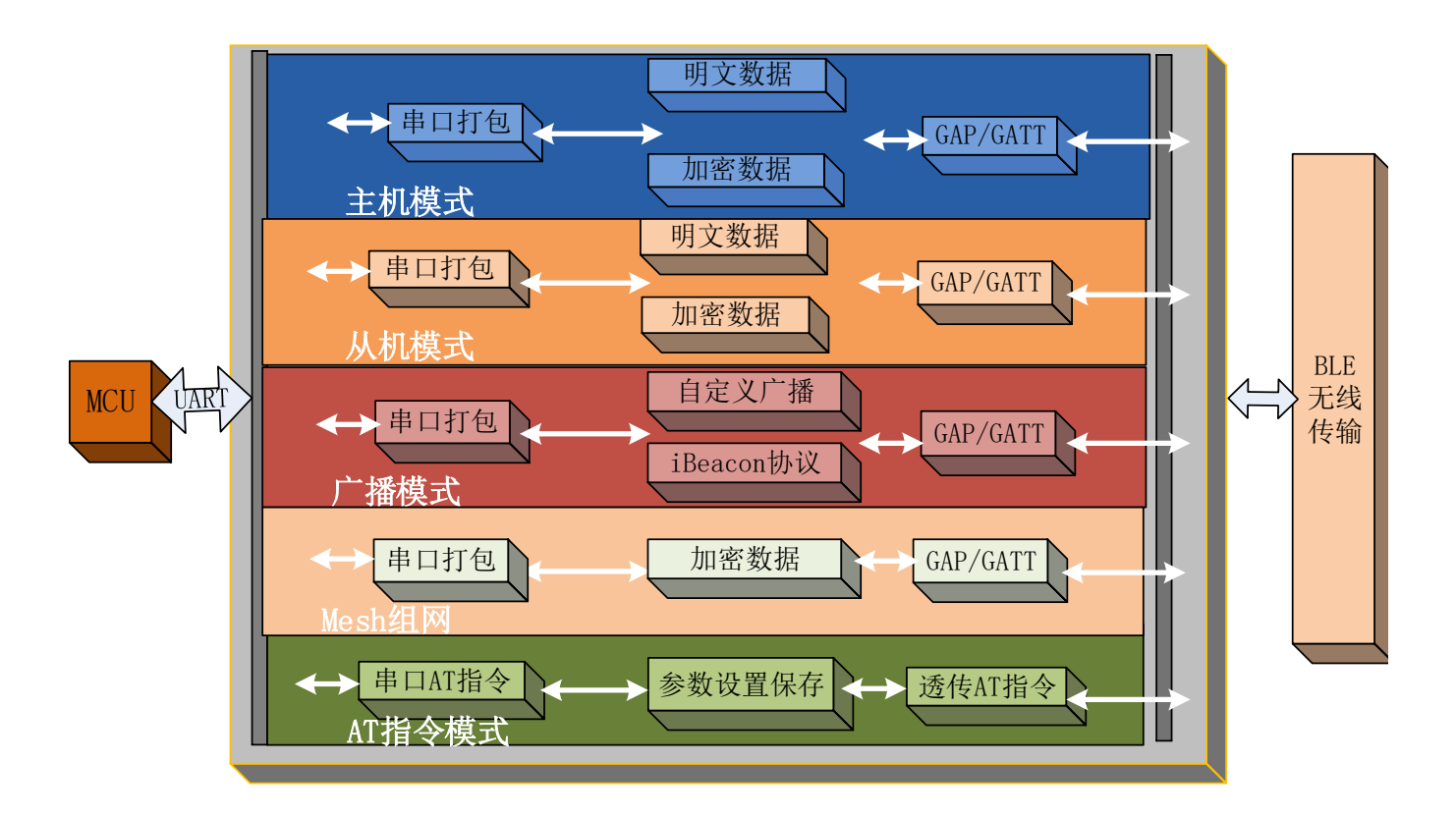

#### 图9. WH-BLE103 功能框图

## <span id="page-11-1"></span>**3.1.**工作模式

WH-BLE103 共有四种工作模式:

- 主设备模式
- 从设备模式
- 广播模式
- Mesh 组网模式

### **<**说明**>**:

模块默认出厂模式为从设备模式,可以使用手机等主设备直接进行搜索。

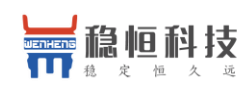

## <span id="page-12-0"></span>**3.1.1.** 主设备模式

WH-BLE103 支持主设备模式,可以与一个从设备进行连接。在此模式下可以对周围设备进行搜索并选择 需要连接的从设备进行连接。同时可以设置默认连接从设备的 MAC 地址,这样模块上电之后就可以查找此模 块并进行连接。

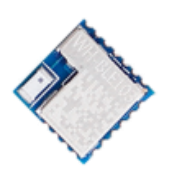

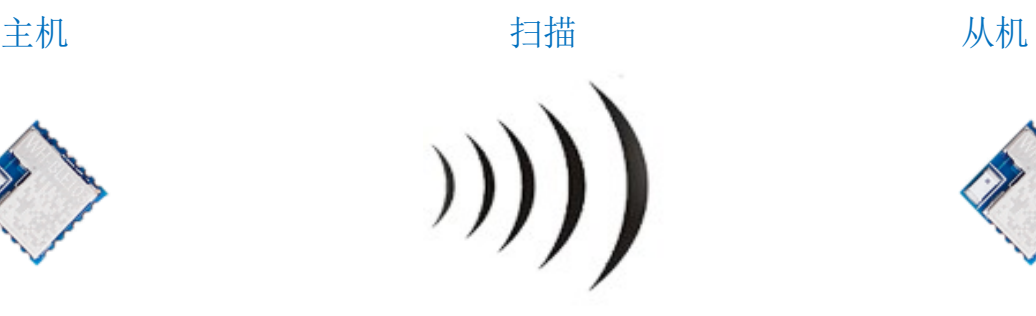

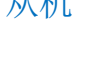

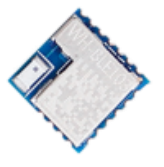

图10. 主设备扫描示意图

缓存区: ◉ 文本模式 ◎ HEX 模式 □ 自动换行 清空接收

+CONNADD: FFFFFFFFFFF11 ОK

#### 图11. 设置默认连接 MAC 地址

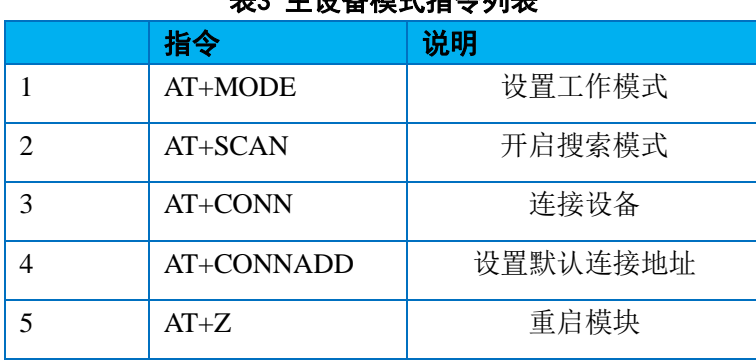

#### 主2 主机タ描式指令列主

### **<**说明**>**:

用户想要进行一对一的透明数据传输,默认情况下需要使用我们的主设备连接我们的从设备,若想连接其 他公司的从设备,需知道该从设备的 UUID,并配置我们主设备的 UUID(配置 UUID 只支持 128bit 格式), 配置相同才可以进行通信。但是我们的从设备支持标准的 BLE 协议,用户可以自己开发,具体信息下面从设备 模式会进行讲解。

具体更加详细配置请参看软件设计手册。软件设计手册下载地址:**http://www.mokuai.cn/download/222.html <**说明**>**:

固件目前只支持 **128bit** 格式 **UUID** 修改,若需要 **16bit** 或 **32bit** 格式 **UUID** 修改,请联系我们技术支持沟 通定制支持。**(**技术支持网站:**[http://www.mokuai.cn/support.html\)](http://www.mokuai.cn/support.html)**

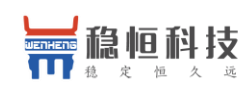

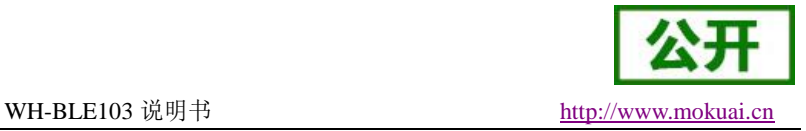

## <span id="page-13-0"></span>**3.1.2.** 从设备模式

WH-BLE103 支持从设备模式, 在此模式下完全符合 BLE 4.2 协议同时完全兼容 4.0 协议, 用户可以根据协 议自己开发 APP。此模式下包含一个串口收发的 Service,用户可以通过 UUID 找到它,里面有两个通道,分别 是读和写。用户可以操作这两个通道进行数据的传输。

如果用户使用 WH-BLE103 的主设备与该从设备相连接, 那么就无需关注里面的协议, 两个设备的串口直 接就可以进行数据的透明传输,为用户建立一个简单的无线传输通道。

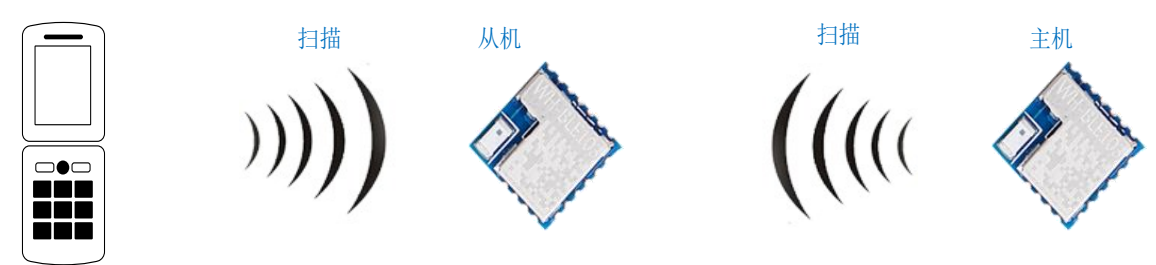

#### 图12. 从设备被扫描示意图

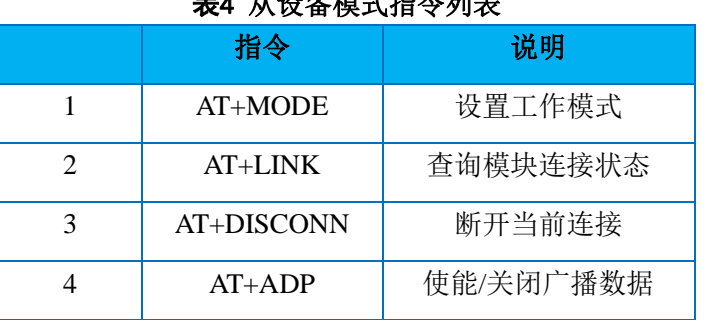

### **ᆂ**◢ Ⅱ 汎々<del>機 ♪ 化</del> & おは★

### **<**说明**>**:

关于如何使用 BLE 协议进行通讯将在软件设计手册进行讲解。

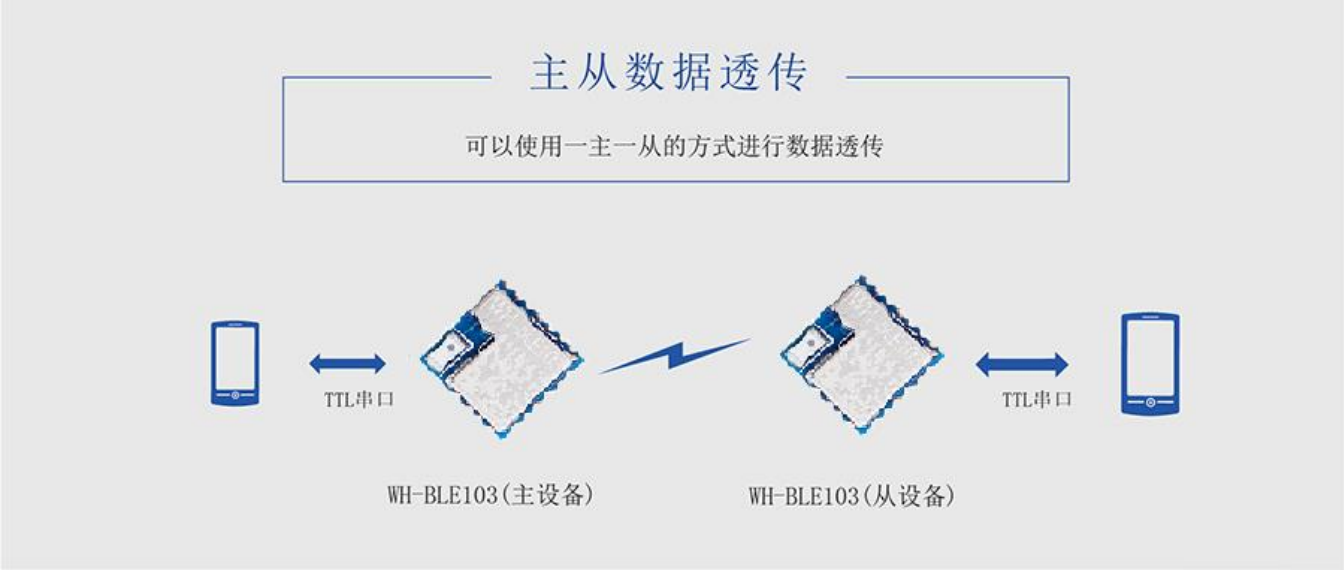

#### 图13. 主从数据透传示意图

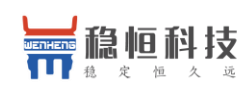

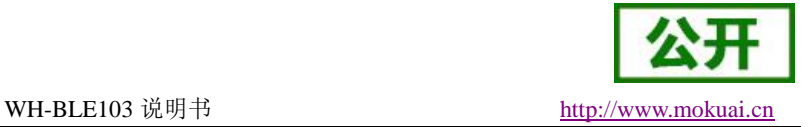

### <span id="page-14-0"></span>**3.1.3.** 广播模式

WH-BLE103 支持广播模式,在这种模式下模块可以一对多进行广播。用户可以通过 AT 指令设置模块广播 的数据,模块可以在低功耗的模式下持续的进行广播,应用于极低功耗,小数据量,单向传输的应用场合,比 如无线抄表,室内定位等功能。模块本身只作为发射端,不作为接收端,若想作为同时作为发送端和接收端, 请联系我们技术支持沟通定制支持。(技术支持网站:**<http://www.mokuai.cn/support.html>**)

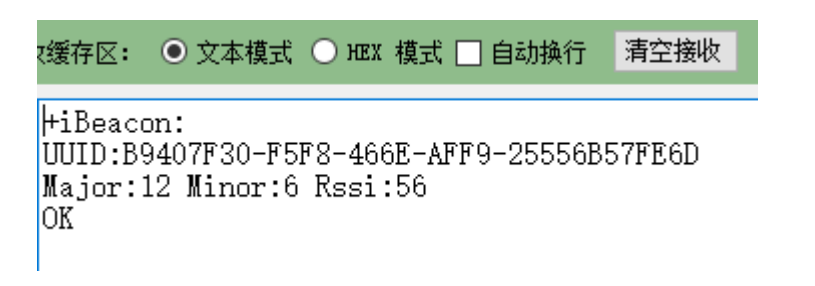

#### 图14. 广播数据设置图

#### Raw Data

02:01:04:1A:FF:4C:00:02:15:B9:40:7F:30:F5:F8:46:6E:AF:F9:25:55:6B:57:FE:6D:00:0C:00:06:C8

#### 图15. 监听软件监听广播数据图

#### 表5 广播模式指令列表

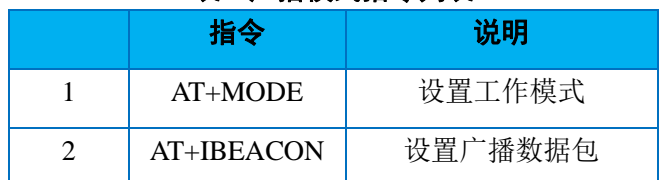

### **<**说明**>**:

模块自带 iBeacon 协议,用户只需要使用电源或配一个纽扣电池供电,然后通过 AT 指令设置下参数就能变 为一个 iBeacon 设备,下面有专门的章节进行讲解。

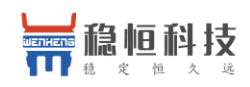

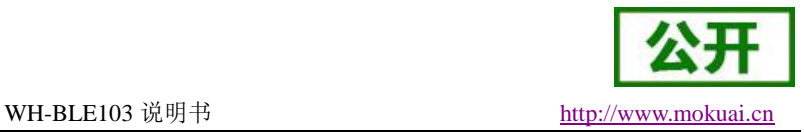

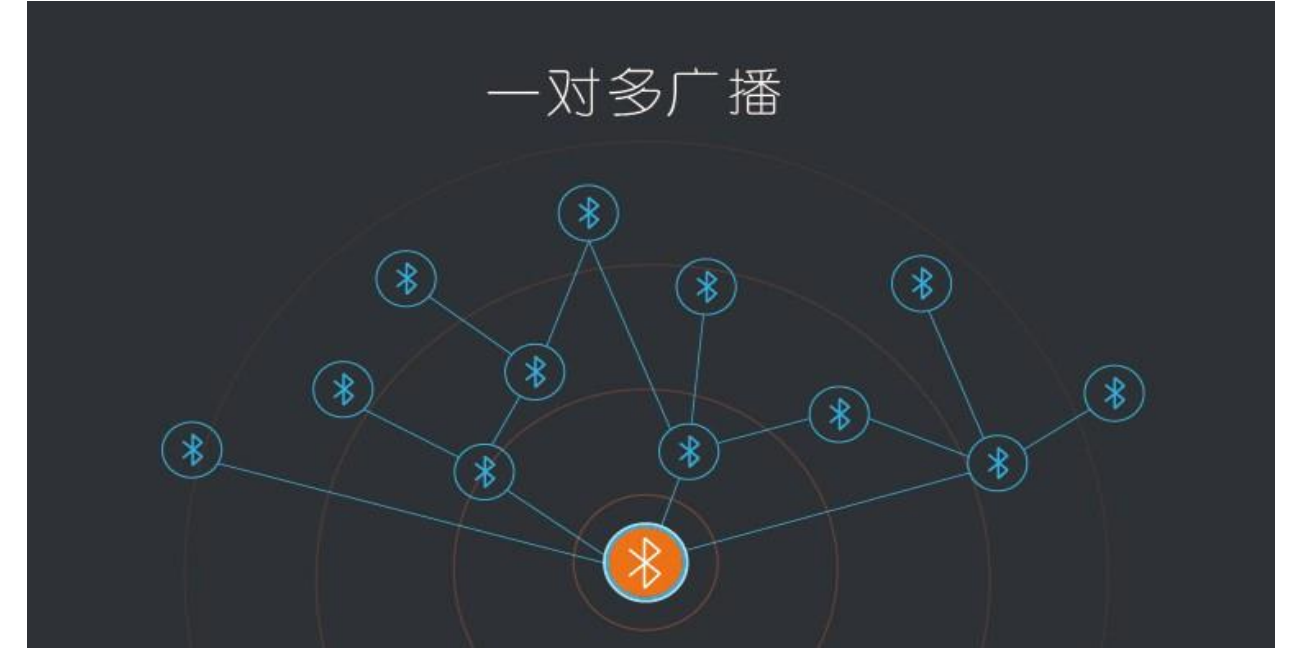

#### 图16. 一对多广播示意图

### <span id="page-15-0"></span>**3.1.4. Mesh** 组网模式

WH-BLE103 支持 Mesh 组网模式,可以简单的将多个模块加入到网络中来, 利用星型网络和中继技术, 每 个网络可以连接超过 65000 个节点,网络和网络还可以互连,最终可将无数蓝牙模块通过手机、平板电脑或 PC 进行互联或直接操控。并且不需要网关,即使某一个设备出现故障也会跳过并选择最近的设备进行传输。整个 联网过程只需要设备上电并设置通讯密码就可以自动组网,真正实现简单互联。

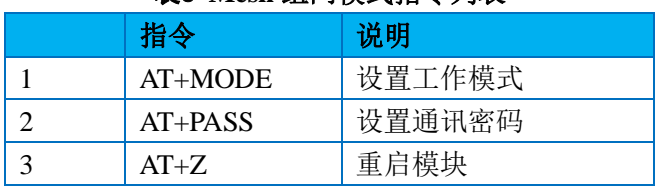

#### 表6 **Mesh** 组网模式指令列表

### **<**说明**>**:

由组网的原理导致这种模式会受到一定限制,首先是因为模块传输过程中需要不断切换模式,导致传输数 据的量每次限制到 20 字节, 并且传输速度会有几秒的延迟, 这种场景类似于 UDP 的方式, 并不能保证数据一 定会被送达目的模块,为了能够尽可能保证数据被送达,模块采用了重传机制,详细的使用说明请参考软件设 计手册。软件设计手册下载地址:**http://www.mokuai.cn/download/222.html**

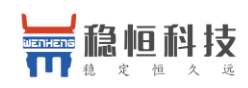

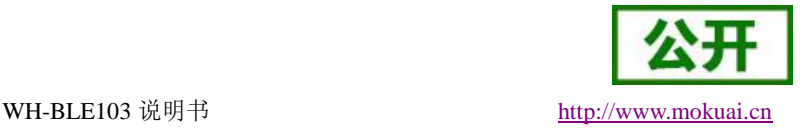

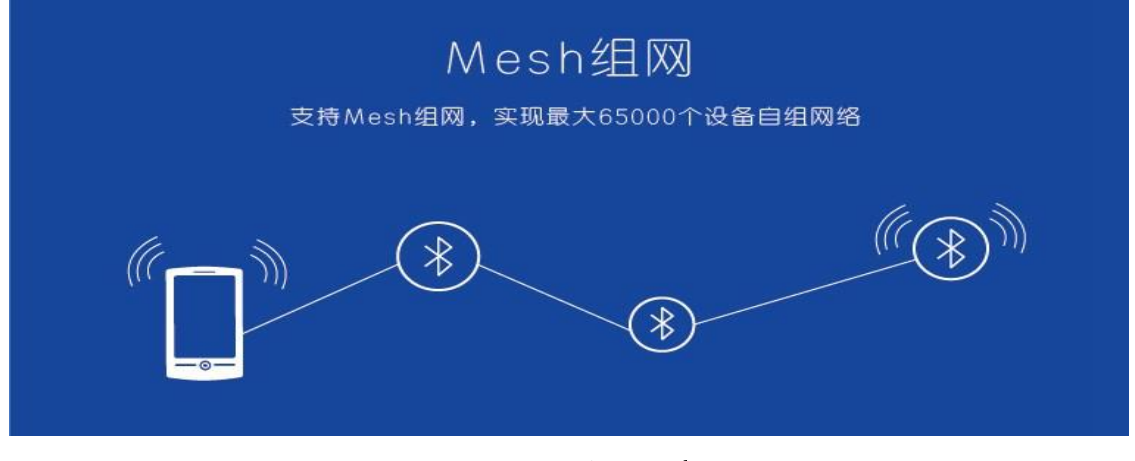

图17. Mesh 组网示意图

## <span id="page-16-0"></span>**3.2.**打包机制

低功耗蓝牙模块本身定位于小数据量的数据传输。针对不同的串口波特率,BLE 连接间隔以及不同的发包 间隔,模块将有不同的数据吞吐能力。但是无论如何都不会超过理论的 4K byte/s, 测试表明转发速率在 1.5K byte/s 以下,漏包几率比较低, 安全起见无论高速还是低速, 都建议在上层做校验重传处理。

WH-BLE103 模块会根据数据包的大小自动分包发送,按照标准每个无线包的最大载荷为 20 个字节。移动 设备的发往模块的数据包,必须自行分包(1-20 字节/包)发送,模块收到无线包后,会依次转发到模块的串口。

模块内部有两种发包机制,一种是按照标准的 20 个字节/包,另一种是 100 个字节/包,后者只能应用于使 用我们的模块进行一主一从的数据透传。如果使用 APP 与从机进行通讯请选择 20 个字节/包,在这里有专门的 AT 指令进行设置。

对于串口的打包速度也可以使用 AT 指令进行设置,串口默认打包速度为 100 毫秒,用户可以根据使用情 况进行设置,合理的打包速度可以减少连包的出现。

| ------------ |              |           |
|--------------|--------------|-----------|
|              | 指令           | 说明        |
|              | $AT+MAXPIIT$ | 使能/关闭最大输出 |
|              | $AT+UARTIM$  | 设置串口打包速度  |

表7 打包机制指令列表

### **<**说明**>**:

出厂默认打包机制为 20 字节/包。具体说明请参考软件设计手册内容。

Android 5.0 以下版本限制数据包每包大小为 20 字节, 5.0 以上版本每包可以发送 20 字节以上,我司手机 APP 工具已提供该接口,若客户自己开发 APP 可以参考我们的 Android 源码, Android 源码可以找我们的技术 支持索要。iOS 限制每包最大传输量为 182 字节。

## <span id="page-16-1"></span>**3.3.iBeacon** 协议

WH-BLE103 使用 BLE 广播技术向周围发送自己特有的 ID,接收到该 ID 的应用软件会根据该 ID 采取一些

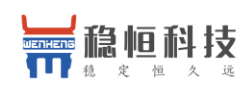

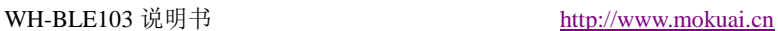

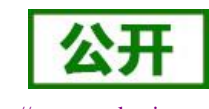

行动。比如,在店铺里设置 iBeacon 通信模块的话, 便可让 iPhone 和 iPad 上运行一资讯告知服务器, 或者由服 务器向顾客发送折扣券及进店积分。此外,还可以在家电发生故障或停止工作时使用 iBeacon 向应用软件发送 资讯。微信现在也支持 iBeacon 功能, 在后台注册设备的 ID, 当使用摇一摇功能时, 接收到符合注册 ID 的设 备时会推送相关的信息。比如现在非常流行的蓝牙钥匙挂件,就是通过 App 和手机的陀螺仪来定位模块的位置, 用于室内的定位。

iBeacon 协议有四个参数组成, 分别是 UUID, Major, Minor, TX power。

UUID 这是将你所有的 beacon 与其他人的 beacon 设备区别开的 ID, 例如, 目前在商店里某个区域分布着 多个 beacon 形成一条"链带",用于为顾客提供特定的服务,那么归属于同一条"链带"的 beacon 将分配到 相同的 UUID。为这条"链带"设计的专用应用程序将会在后台使用这个 UUID 扫描到这条"链带"中的 beacon 设备。

major 编号:用于将相关的 beacon 标识为一组。例如,一个商店中的所有 beacon 将会分配到相同的 major 编号。通过这种方式,应用程序就能够知道顾客位于哪一家商店。

minor 标号:用于标识特定的 beacon 设备。例如一个商店中的每一个 beacon 设备都拥有唯一的 minor 编号, 这样你才能够知道顾客位于商店中的哪个位置。

TX power:用于确定你和 beacon 之间距离有多近,是距离设备 1 米测得的信号强度值(RSSI)。假如接 收到的信号强度减弱了,那么我们可能在远离。只要知道 1 米距离的 RSSI,以及当前的 RSSI (我们可以从接 收到的信号中一块获取到这些信息), 那么计算出当前的距离是可能的。(用作广播时, rssi 的广播数据值为 256-rssi,并非实际输入的值,即若设置 56,实际广播出来的数值为 C8 也就是 200)

WH-BLE103 提供了非常简单的指令进行设置,设置指令请参看广播模式所需指令。

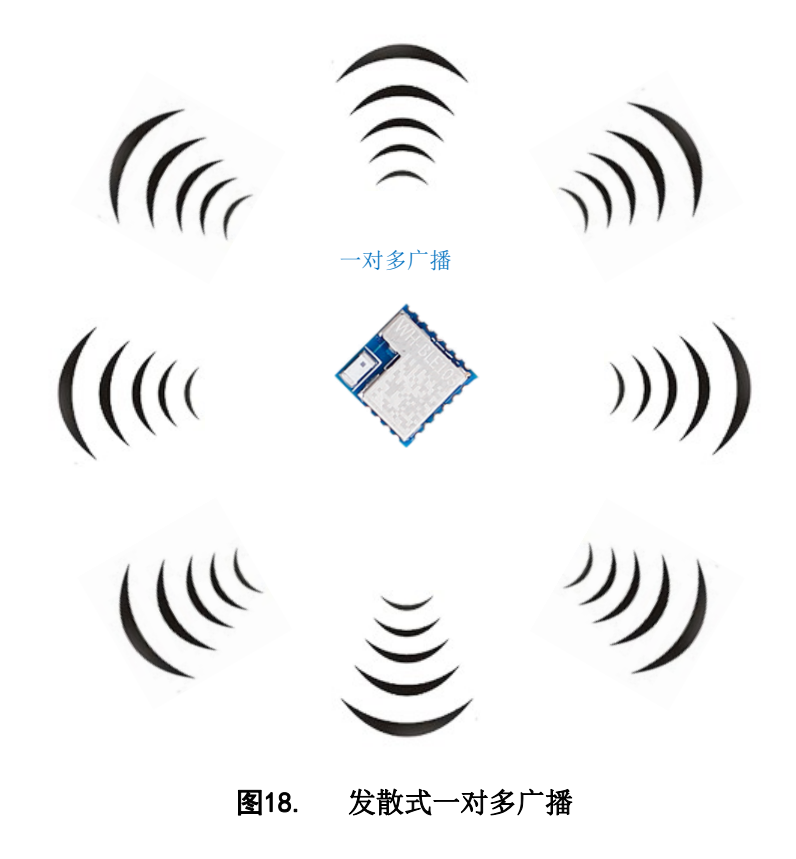

(1) 设置好之后我们需要使用一个通用的 APP 进行简单的测试,测试的环境是 iOS 系统,测试软件:Locate Beacon

首先打开手机的蓝牙,然后打开 APP。

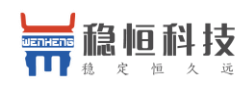

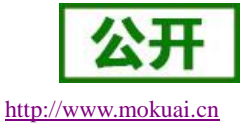

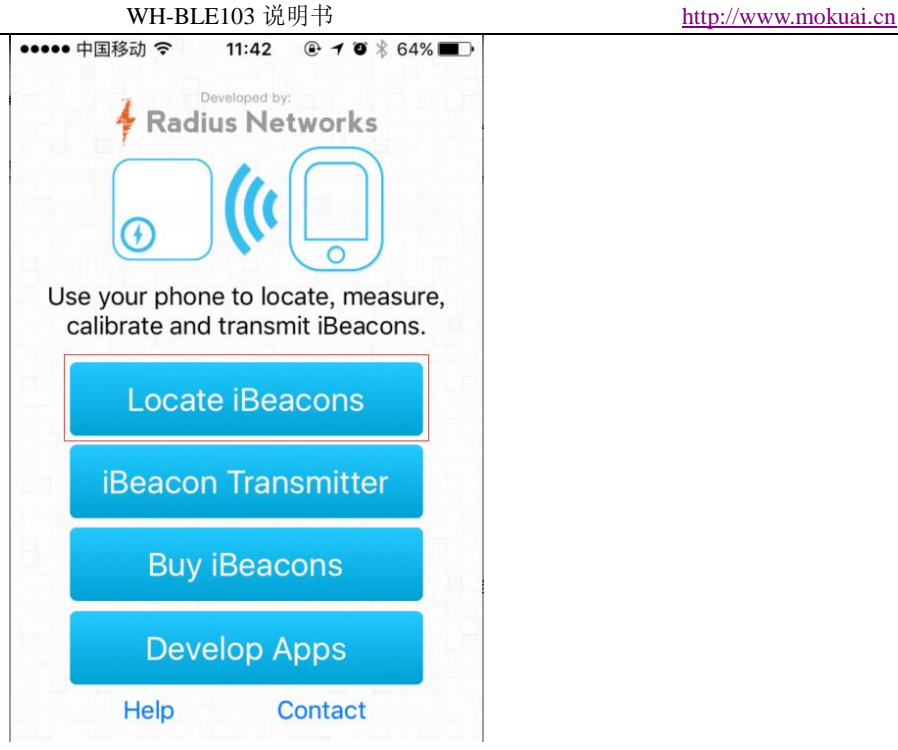

#### 图19. Locate Beacon 操作界面

(2) 选择第一个功能打开,如果模块工作正常,就可以显示刚才设置模块的具体信息和当前的距离。

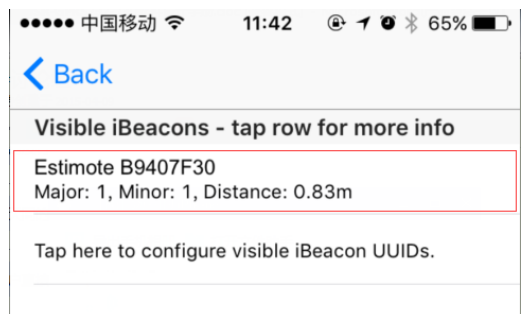

#### 图20. Locate Beacon 操作界面

- (3) 移动手机和模块的距离可以看到手机上的距离发生变化,当离开或者再次进入到识别范围后就可以收到推 送的信息。
- (4) 此软件只是一个调试工具,用户需要根据自己的应用进行开发,或者加入微信摇一摇平台来实现更多的功 能。

### **<**说明**>**:

由于信号的波动,以及物理空间复杂的环境因素,iBeacon 的距离测算并不是十分精准。苹果也是把结果 放在一个概率范围内,分成 immediate(约小于 1 米),Near(约 1 米~3 米),Far(较远),Unknown (未 知,一般出现在启动阶段,或者因为某些原因无法判断),由苹果提供的数据发现,定位在 3 米以内较精确。

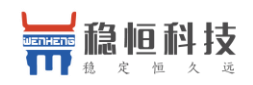

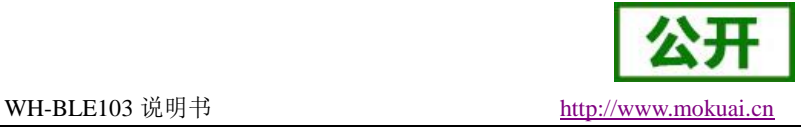

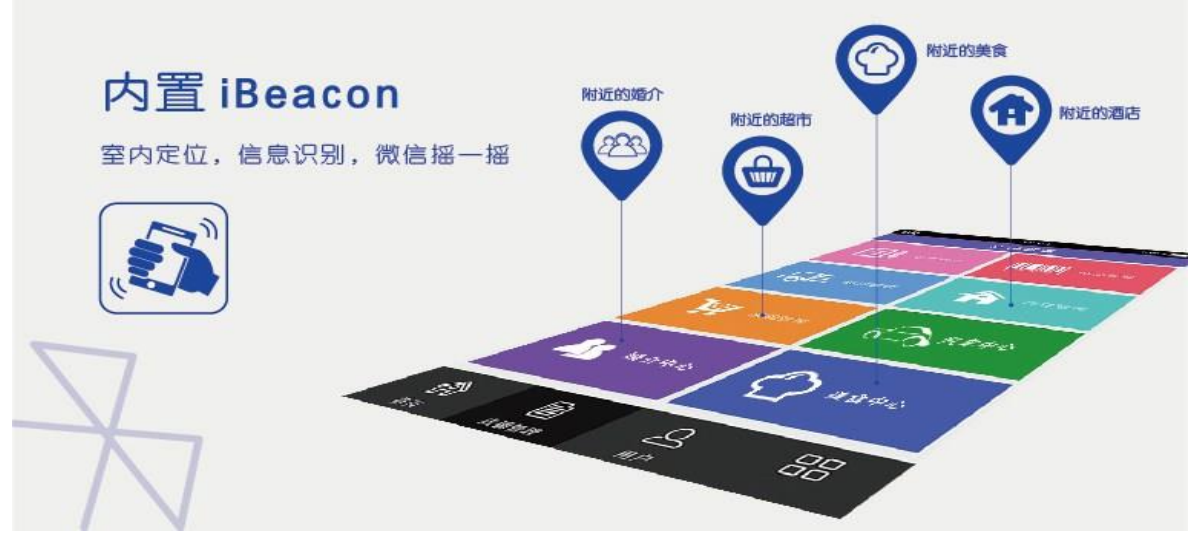

图21. iBeacon 协议示意图

## <span id="page-19-0"></span>**3.4.** 低功耗模式

WH-BLE103 带有多种的低功耗模式,可以为电池供电的用户提供更长的使用时间。

第一种低功耗模式是自动睡眠模式,此模式用户使用 AT 指令进行设置进入睡眠的时间,当无连接,串口 无数据的情况下等待时间超过设置的时间,模块自动进入睡眠模式,此模式下模块蓝牙正常广播,可以进行连 接,串口数据可以随时唤醒模块。

第二种低功耗模式是深度睡眠模式,此模式需要使用 AT 指令进入,进入之后蓝牙依然可以广播,可以进 行连接,两种唤醒方式,分别是建立连接和唤醒引脚唤醒。此模式下功耗可以达到 310uA 左右, 是大多数从机 工作的模式。

第三种低功耗模式是休眠模式,此模式依然使用 AT 命令进入,此模式下任何外设都不会工作,功耗可以 达到 500nA 左右,唤醒方式通过唤醒引脚进行唤醒。

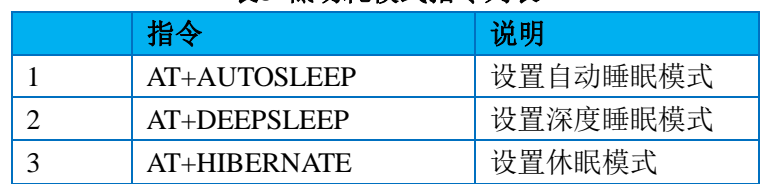

#### 表8 低功耗模式指令列表

### **<**说明**>**:

此处的低功耗只是对于从机模式及广播模式来说,主机并没有低功耗一说,主机不工作时完全可以让其停 止运行,需要时再启动并开启搜索进行建立连接。三种低功耗模式对比详细请参照本模块的软件设计手册。

DEEPSLEEP 模式使用广播间隔在 100ms,广播间隔越长,功耗越低,广播间隔可使用指令 AT+ADPTIM 设置,详见软件设计手册。

软件设计手册下载地址:

#### [http://www.mokuai.cn/download/222.html](http://www.usr.cn/Download/280.html)

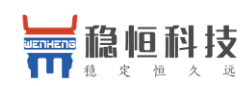

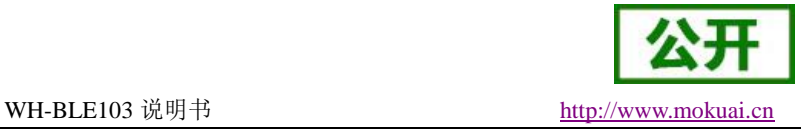

## <span id="page-20-0"></span>**3.5.**密码配对验证

WH-BLE103 为保证设备的安全性,提供了密码配对机制,此功能需要使用 AT 指令进行开启, 当此功能开 启后,如果手机等设备搜索到该模块并进行连接时,需要在 10S 内通过透传 Service 的 Write 服务先写入 6 位数 的密码后才可以保持连接,并且进行数据的传输。如果密码输入错误或者超时都会将该设备断开连接。如果使 用我们的主设备连接我们的从设备,只需要在连接建立后通过主设备的串口发送 6 位数的密码后即继续进行通 讯。

开启方式如下:

#### **AT+PASSEN=ON**

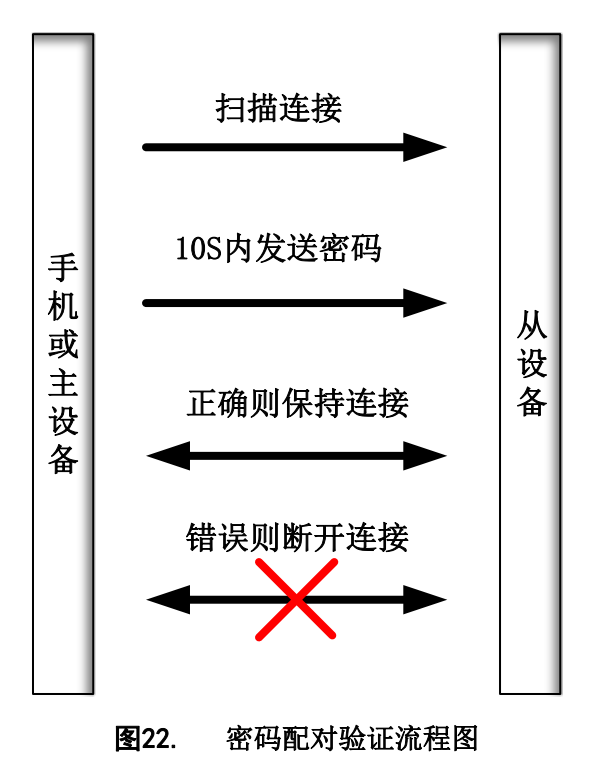

## <span id="page-20-1"></span>**3.6.**数据传输加密

WH-BLE103 为保证数据传输的安全性, 数据传输过程中可以选择使用明文传输和加密传输。可以使用 AT 指令开启加密传输,加密开启后串口数据会被输入的密码串进行 PC1 加密,接收数据的模块只有拥有同样的密 码才能正确的进行数据的解密,确保了数据传输过程中的安全性。

加密采用标准 PC1 加密,客户若需要自己开发 APP 并使用加密传输,可以向我们的技术支持索要加密字 进行开发。

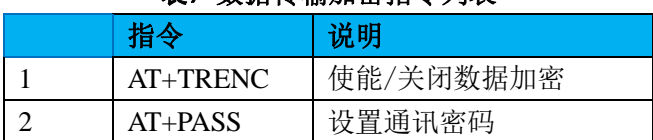

#### 表9 数据传输加密指令列表

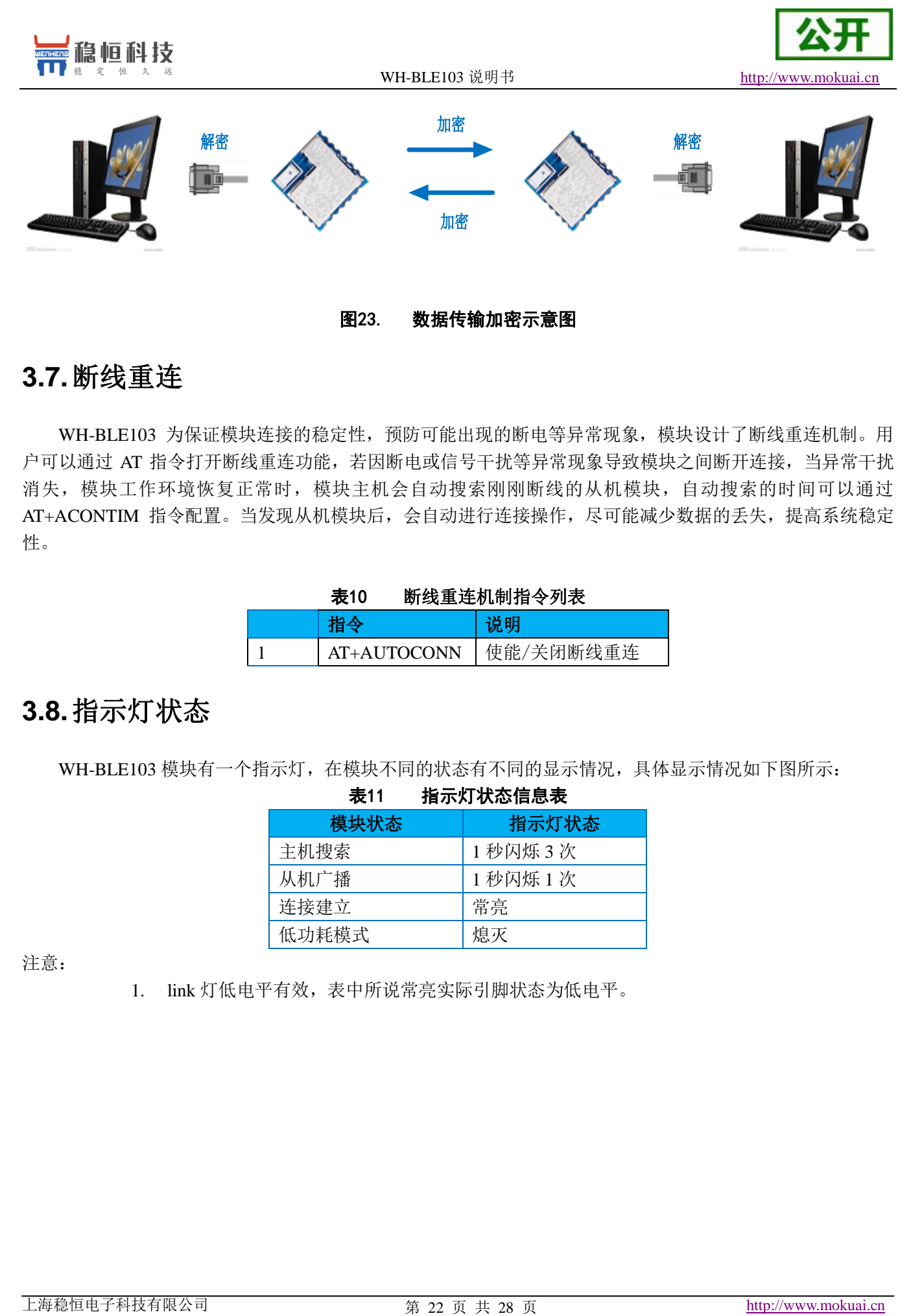

## <span id="page-21-0"></span>**3.7.**断线重连

WH-BLE103 为保证模块连接的稳定性,预防可能出现的断电等异常现象,模块设计了断线重连机制。用 户可以通过 AT 指令打开断线重连功能,若因断电或信号干扰等异常现象导致模块之间断开连接,当异常干扰 消失,模块工作环境恢复正常时,模块主机会自动搜索刚刚断线的从机模块,自动搜索的时间可以通过 AT+ACONTIM 指令配置。当发现从机模块后,会自动进行连接操作,尽可能减少数据的丢失,提高系统稳定 性。

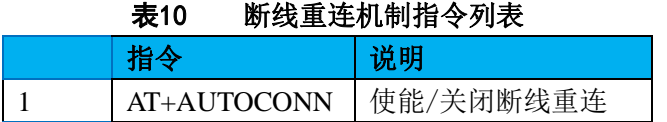

## <span id="page-21-1"></span>**3.8.**指示灯状态

WH-BLE103 模块有一个指示灯,在模块不同的状态有不同的显示情况,具体显示情况如下图所示:

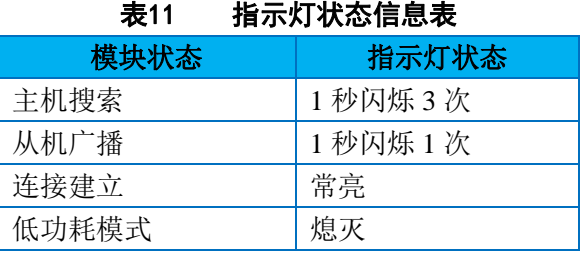

#### 注意:

1. link 灯低电平有效,表中所说常亮实际引脚状态为低电平。

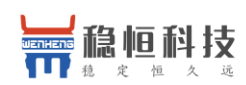

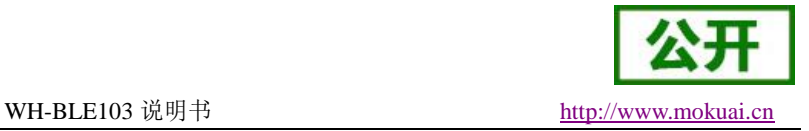

## <span id="page-22-0"></span>**3.9.AT** 指令配置

AT+指令是指,在命令模式下用户通过 UART 与模块进行命令传递的指令集,后面将详细讲解 AT+指令的 使用格式。

上电启动成功后,可以通过 UART 对模块进行设置。

模块的缺省 UART 口参数为: 波特率 57600、无校验、8 位数据位、1 位停止位。

### <span id="page-22-1"></span>**3.9.1.** 串口 **AT** 指令

WH-BLE103 模块具有多种工作模式,启动时模块自动进入设置的模式,用户可以通过串口命令把模块切 换到命令行(AT 指令)模式。

从其他模式切换到命令模式分为两个步骤:

1. 在串口上输入"+++",模块在收到"+++"后会返回一个确认码"a";

2. 收到"a"后,在串口上输入确认码"a",模块收到后会回复"+ok"确认,进入命令模式; 用户也可以直接输入"+++a"等待模块返回"+ok"后进入命令模式。

当进入命令后可以按照我们的 AT 格式发送相应的指令即可。

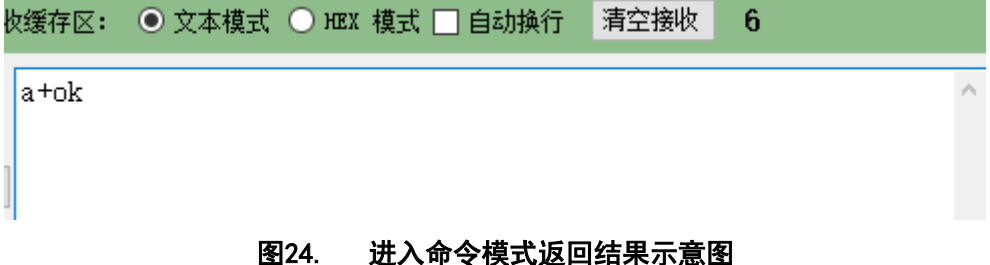

<**说明>** 在输入"+++"和确认码"a"时, 没有回显, 如下图所示。

输入"+++"和"a"需要在一定时间内完成,以减少正常工作时误进入命令模式的概率。具体要求如下:

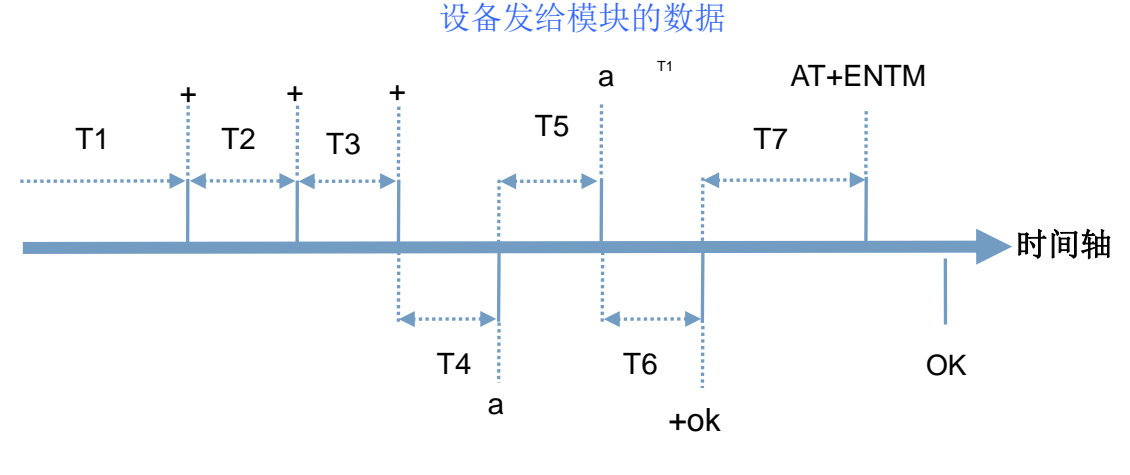

#### 图25. +++a 时序图

要求: T1>打包间隔 T2,T3<=300ms, T5<=3s

从命令模式到切换到透传模式需要采用 AT+ENTM 命令, 在命令模式下输入 AT+ENTM, 以回车结尾, 即 可切换到透传模式。

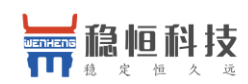

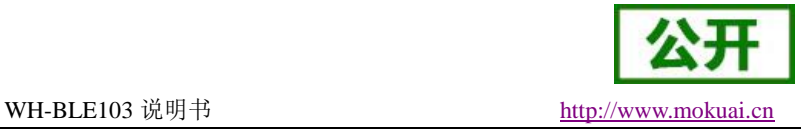

### <span id="page-23-0"></span>**3.9.2.** 透传 **AT** 指令

WH-BLE103 同时也支持透传 AT 指令模式, 此模式下可以方便使用手机 APP 或者与之相连的模块进行参 数设置, 在透传中只需要加入待设置模块的 6 位密码加指令就可以, 比如查询版本号: 000000, AT+CIVER? 回车,通过这样的格式可以在数据传输过程中无需切换进入指令模式就可以设置和查询参数。

### <span id="page-23-1"></span>**3.9.3. AT** 指令概述

AT+指令可以直接通过 CRT 等串口调试程序进行输入, 也可以通过编程输入。

AT+指令采用基于 ASCII 码的命令行,指令的格式如下:

- 1. 格式说明
	- < >: 表示必须包含的部分

[ ]: 表示可配置的参数

2. 命令消息

AT+<CMD><op>[para-1,para-2,para-3,para-4…]<CR><LF> AT+:命令消息前缀;

#### <CMD>:指令;

<op>:指令操作符,指定是参数设置或查询;

- "=":表示参数设置
- "?":表示查询

[para-n]:参数设置时的输入,如查询则不需要; <CR>:结束符,回车,ASCII 码 0x0D; <LF>: 结束符,换行, ASCII 码 0x0A;

#### 3. 响应消息

 $\langle CR \rangle \langle LF \rangle + \langle CMD \rangle \langle RSP \rangle$  [para-1, para-2, para-3, para-4…] $\langle CR \rangle \langle LF \rangle$ 

+:响应消息前缀;

#### <CMD>:指令回显;

- <RSP>:响应字符串,包括:
	- "OK":表示成功
	- ◆ "ERR": 表示失败

[para-n]: 查询时返回参数或出错时错误码 <CR>: ASCII 码 0x0D:

<LF>: ASCII 码 0x0A;

4. 错误码

#### 表12 错误码列表

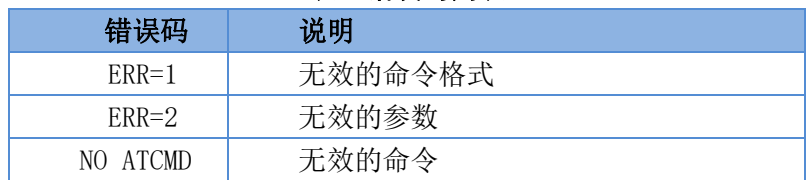

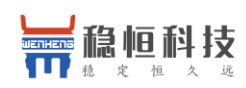

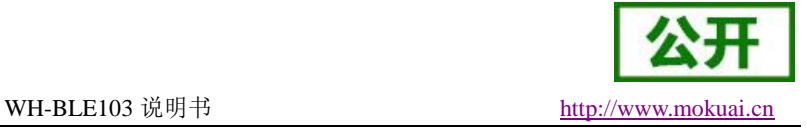

## <span id="page-24-0"></span>**3.10. AT** 指令集

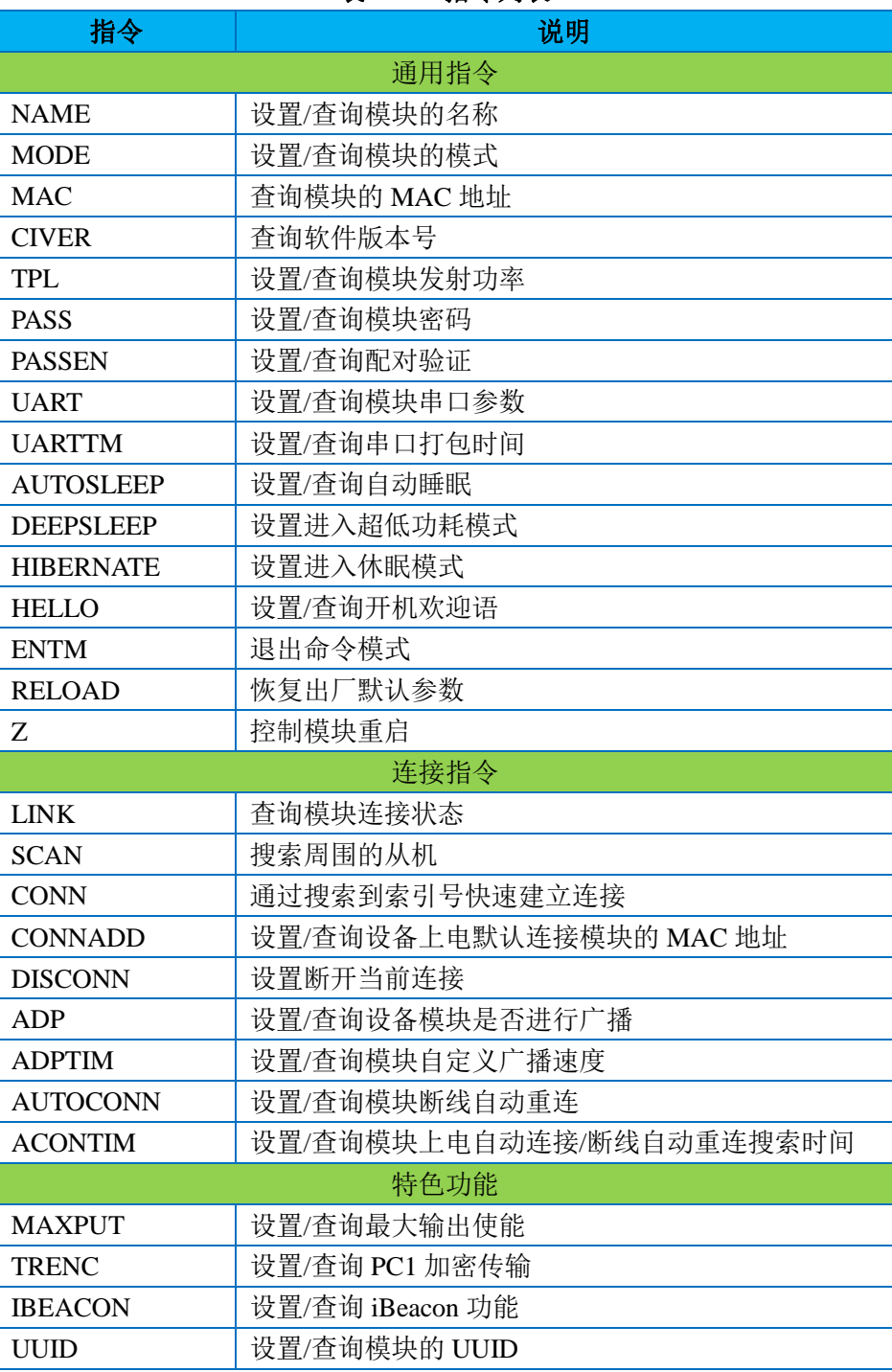

#### 表13 **AT+**指令列表

 详细的 AT 指令使用过程可以参照本模块的《软件设计手册》。 软件设计手册下载地址:

[http://www.mokuai.cn/download/222.html](http://www.usr.cn/Download/280.html)

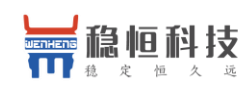

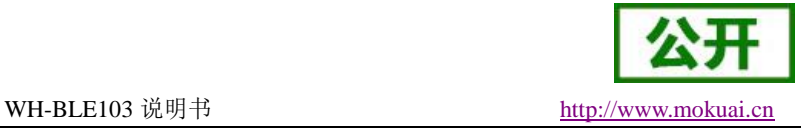

## <span id="page-25-0"></span>**4.** 联系方式

- 公 司:上海稳恒电子科技有限公司
- 地 址:上海市闵行区秀文路 898 号西子国际五号楼 611 室
- 网 址:**[http://www.mokuai.cn](http://www.mokuai.cn/)**
- 邮 箱: sales@mokuai.cn
- 电 话:021-52960996 或者 021-52960879
- 使命:做芯片到产品的桥梁
- 愿景:全球有影响力的模块公司

#### 价值观:稳定至上 合理利润 健康发展

企业文化:信任 专注 创新

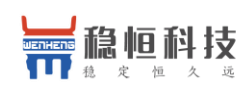

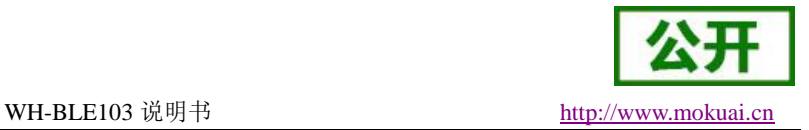

## <span id="page-26-0"></span>**5.** 免责声明

本文档提供有关 WH-BLE103 产品的信息,本文档未授予任何知识产权的许可,并未以明示或暗示, 或以 禁止发言或其它方式授予任何知识产权许可。除在其产品的销售条款和条件声明的责任之外, 我公司概不承担 任何其它责任。并且,我公司对本产品的销售和/或使用不作任何明示或暗示的担保,包括对产品的特定用途适 用性,适销性或对任何专利权,版权或其它知识产权的侵权责任等均不作担保。本公司可能随时对产品规格及 产品描述做出修改,恕不另行通知。

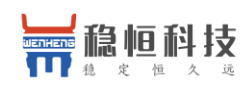

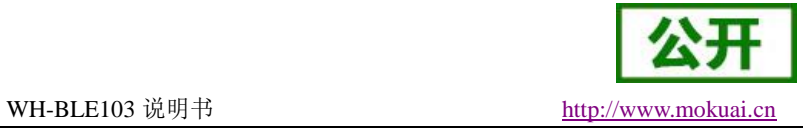

## <span id="page-27-0"></span>**6.** 更新历史

- 2018-04-11 V1.0.0 初版创立
- 2018-08-28 V1.0.1 修改部分参数值
- 2019-11-01 V1.0.2 修改部分描述,增加 ACONTIM 指令描述